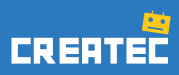

# Escenario Puerto Madero

Solucionario docente

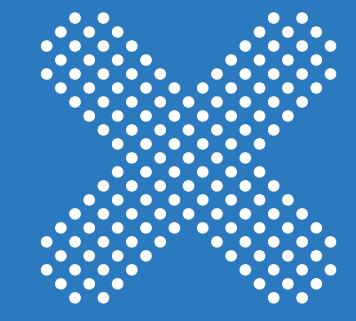

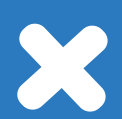

# Solucionario docente >>>>

En este documento se encuentran detallados los objetivos y soluciones correspondientes al escenario Puerto Madero de la "Experiencia maqueta" de CREATEC.

Se recomienda dejar a las y los estudiantes que debatan entre ellos e intenten resolver los desafíos por sus propios medios, la prueba y el error es la mejor herramienta para el autoaprendizaje. Solo en el caso que no pudieran continuar con la actividad, se recomienda la intervención del docente.

Solo hay un programa correcto para cada objetivo, por lo que las consignas de los desafíos son claras y concretas.

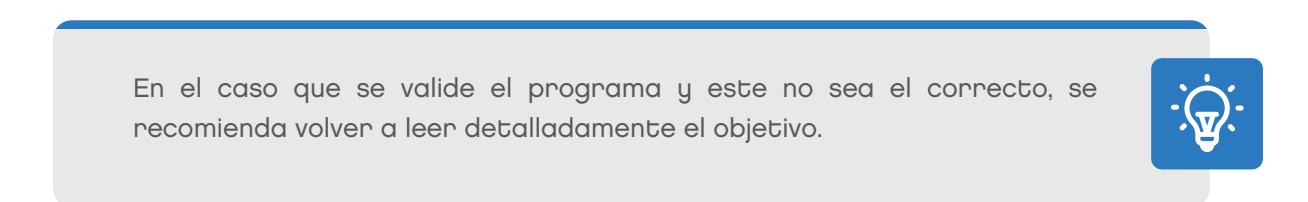

# **Objetivos**

Se recomienda no compartir este documento con la clase, ya que contiene las soluciones para cada objetivo.

#### Objetivo 1

Restablezcan el servicio de electricidad de la zona al inicio del programa.

### Solución:

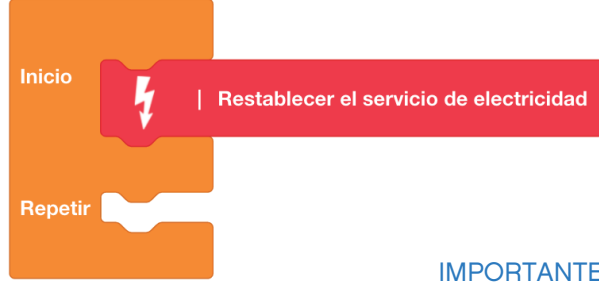

IMPORTANTE: El bloque debe ir en la estructura "Inicio" y no debe haber ningún otro bloque en el programa.

El bloque "Restablecer el servicio" es importante para que el resto de las luces y pantallas funcionen correctamente.

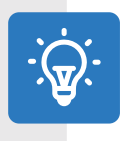

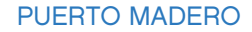

# Objetivo 2

Una vez restablecido el sistema, dentro de la estructura Repetir, prendan las luminarias de la zona 1 y del dique 3 de color amarillo.

## Solución:

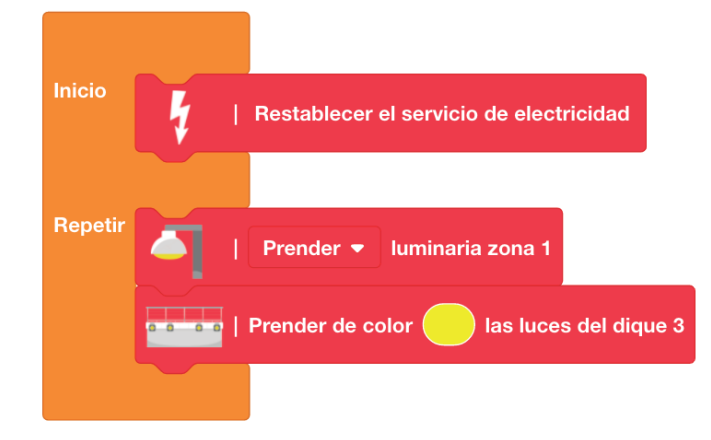

IMPORTANTE: No borrar los bloques colocados en el objetivo anterior.

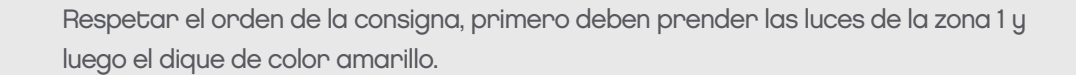

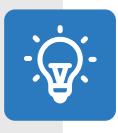

#### Objetivo 3

Ahora que las luces están encendidas, prendan las luces del Puente de La Mujer de color naranja. Luego, programen una condición para que, si hay una embarcación esperando, el puente se abra y otra para que, si la embarcación ya cruzó, el puente se cierre.

#### Solución:

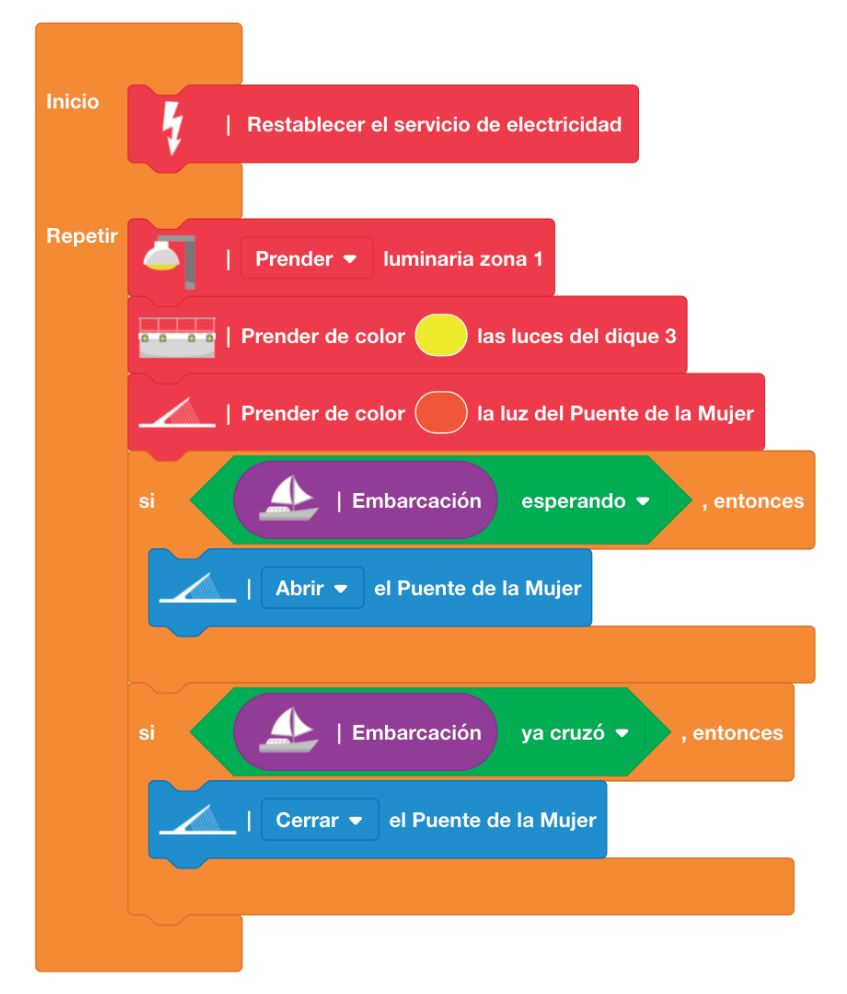

IMPORTANTE: No borrar los bloques colocados en el objetivo anterior.

Respetar el orden de la consigna, primero deben prender las luces del puente, luego programar la condición que evalúa si hay una embarcación esperando y por último programar la condición que evalúa si la embarcación ya cruzó. En este perfil no se encuentra la opción "sí no".

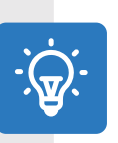

4

#### Objetivo 4

Es hora de establecer condiciones para prender las luces de la senda peatonal, de color rojo si el puente está abierto y de color verde si el puente está cerrado.

#### Solución:

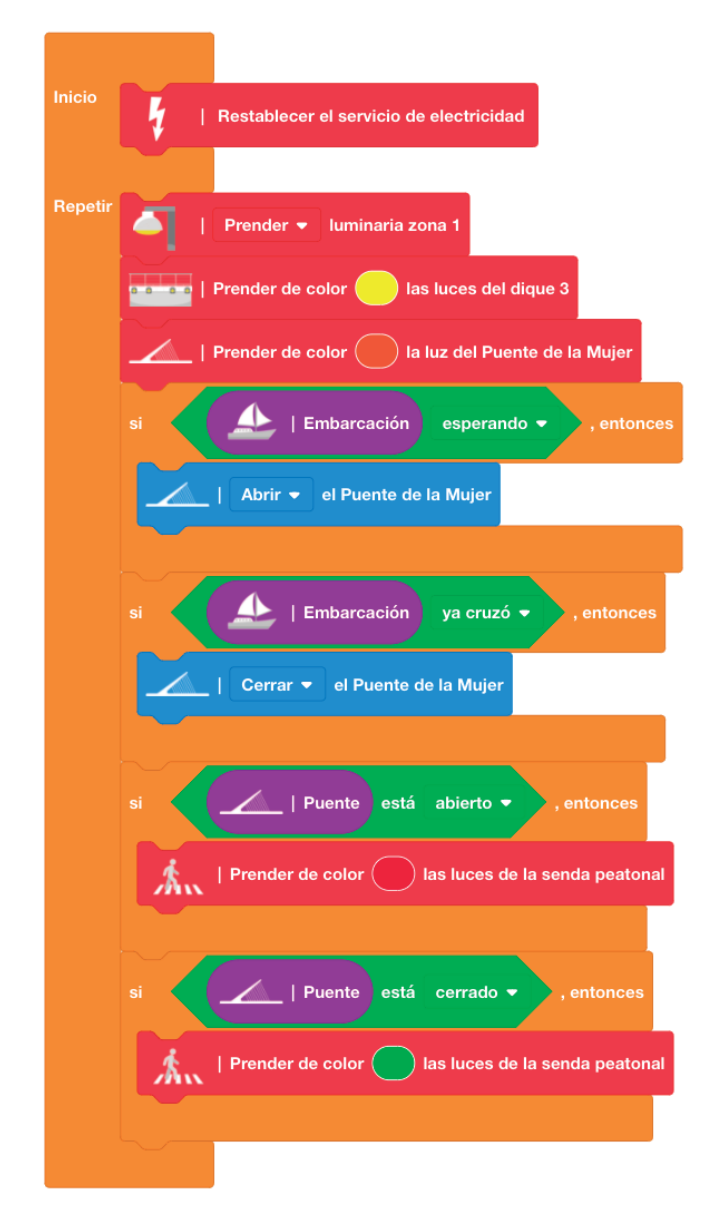

IMPORTANTE: No borrar los bloques colocados en el objetivo anterior.

Respetar el orden de la consigna, primero deben programar la condición que evalúa si el puente está abierto y luego programar la condición que evalúa si el puente está cerrado.

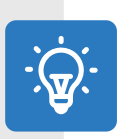

PUERTO MADERO

# Objetivo libre

En Puerto Madero se celebra el Día de La Mujer, ambienten este espacio para este día especial.

## Ejemplo:

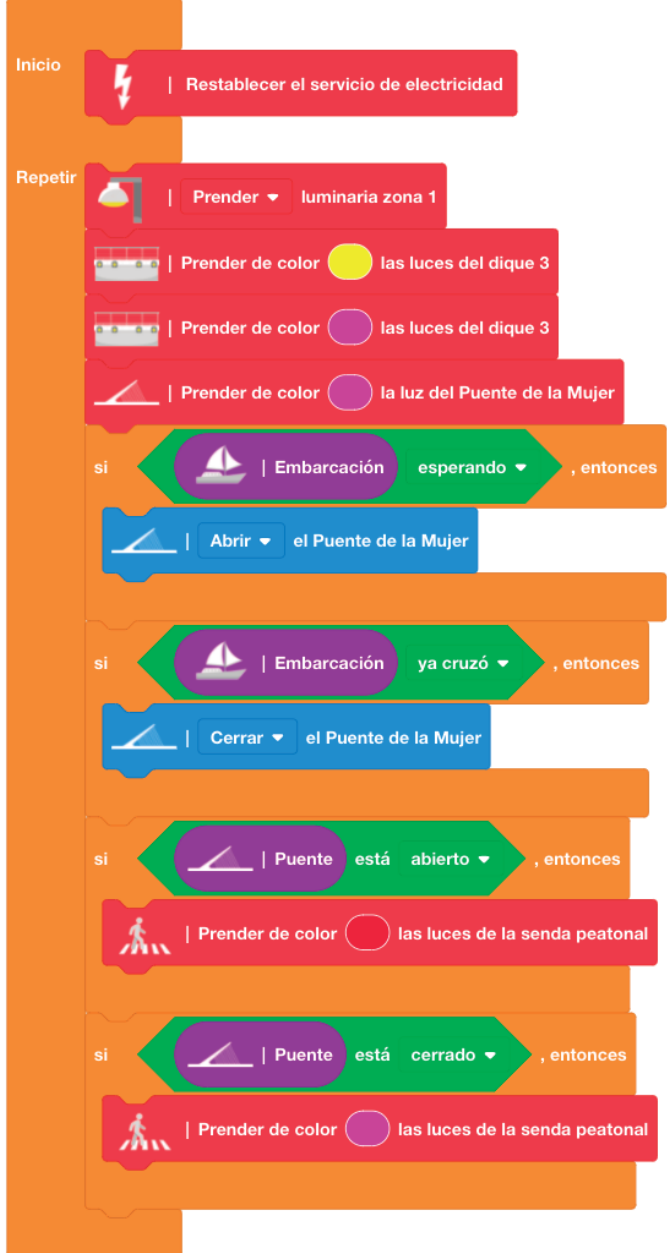

IMPORTANTE: El bloque restablecer servicio debe estar dentro del programa para que el puente y las luces funcionen.

Este es un programa de ejemplo, este objetivo no se valida. Las y los estudiantes podrán programar los comportamientos que quieran.

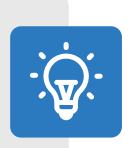